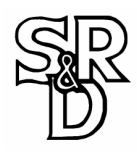

## **ROCKMAN™ MIDIPEDAL**

REMOTE MIDI CONTROLLER OPERATING MANUAL

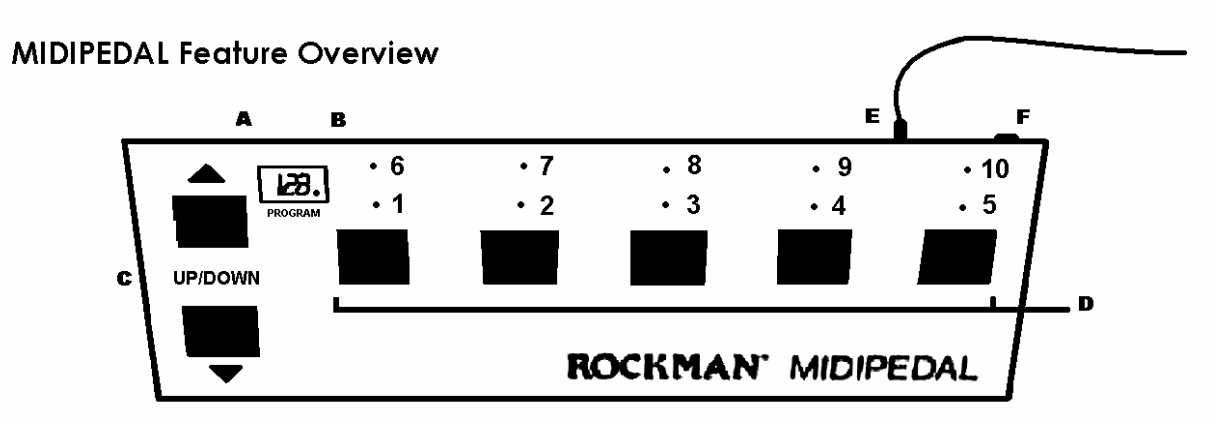

A) 3 DIGIT LED DISPLAY: Shows all 128 program change commands, upper and lower bank ranges and MIDI channels 1- 16.

B) LEDS: A single LED "on" indicates which program number has been selected. A row of LED's flashing indicates which range of numbers (1 to 5 or 6 to 10) the program button will choose from in the bank that is active.

C) UP/DOWN BUTTONS: Select program BANKS and RABGES for access to all 128 programs. Press once to increment or decrement through ranges, hold down to scroll quickly.

## **General Operating Instructions**

The ROCKMAN MIDIPEDAL is designed to allow instant access to all the programs in your ROCKMAN MIDI programmable amplifier, MIDI OCTOPUS switching system, and all other MIDI signal processors and keyboards.

## 1) PLUG IN

Connect the power cord of the MIDIPEDAL to an AC outlet. CAUTION: line voltage must match the voltage requirement printed on the rear panel of the unit.

Connect a MIDI cable from the MIDI OUT jack on the MIDIPEDAL to the MIDI IN jack on the processor to be controlled. To chain together more equipment, connect a MIDI cable from the MIDI THRU jack of the first unit to the MIDI IN jack of the next unit. You can chain several units together in this fashion.

2) TURN ON

Push the MIDIPEDAL power button ON. Also turn on your other equipment. When first powered up, the MIDIPEDAL display should read "0" with a flashing bar and the GREEN LEDS will flash, indicating that the MIDIPEDAL is ready to send program changes 1 through 5.

3) SELECT A PROGRAM

Since the MIDIPEDAL does not have 128 separate buttons, the programs are divided into 13 BANKS, each of them with two ranges. The five PROGRAM buttons access the programs in any selected range (1-5, 6-10, 11-15, 16-20, etc.).

Hitting the UP and DOWN buttons will change the range that the five program buttons will acess within a given BANK. The display will show the BANK (0-12) followed by a flashing bar and LEDS indicating the RANGE. When the lower bar and GREEN LEDS flash, the LOWER numbers are active (1, 2, 3, 4, 5). When the upper bar and RED LEDS flash, the UPPER numbers are active (6, 7, 8, 9, 10).

D) PROGRAM BUTTONS: Dual function buttons activate programs 1-5 or 6-10 within a given bank.

E) MIDI OUT: Jack connects MIDI cable from the MIDI IN jack of equipment to be controlled.

F) POWER: Push button ON. If LED display is not lit, the unit is off

When any PROGRAM button is depressed, a MIDI PROGRAM CHANGE message is sent, the DISPLAY shows the PROGRAM NUMBER, and the corresponding program LED is lit.

4) PRESETTING NEXT PROGRAM SELECTION If your next desired program is in a different range, use the UP.DOWN buttons to scroll to the correct BANK and RANGE. The display will show the BANK number, and the LEDS will flash indicating the RANGE. The LED next to your last button selection will stay on to remind you of the program that is still active. Use this feature to preset your next slection range for quick access to your next program.

NOTE: since the highest program number is 128, only three buttons in the highest range will work (126, 127, 128). The last two buttons are disabled.

Use of the DOWN button while in the lowest range (1-5) will roll over to the highest range (126-128). Similarly, using the UP button while in the highest range will roll over to the lowest range.

5) MIDI CHANNEL SELECT MODE

When first turned on, the MIDIPEDAL send program change commands on channel 1. Most MIDI applications will work well in this mode. If you wish to change the MIDI channel, or check on the current channel status, hold down both the UP and DOWN buttons for about 2 seconds, until all the PROGRAM LEDS begin to flash. The display will show the current MIDI channel number.

Use the UP/DOWN buttons to select a new MIDI CHANNEL NUMBER. To exit the MIDI CHANNEL SELECT mode, press any one of the five PROGRAM buttons.

NOTE: this channel selection will remain in effect as long as the MIDIPEDAL is turned on. When the MIDIPEDAL is turned off and restarted, it will return to channel 1.

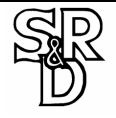